## Fichier:Prendre un rendez-vous m dical avec Doctolib Doctolib 20.png

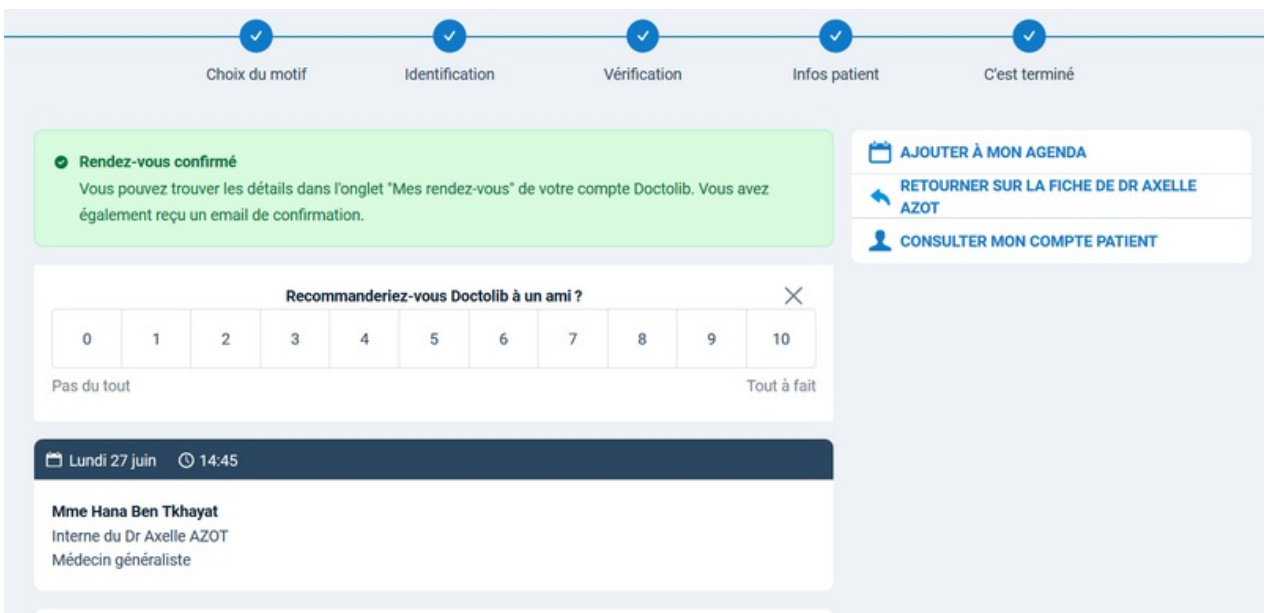

Taille de cet aperçu :800 × 388 [pixels](https://rennesmetropole.dokit.app/images/thumb/5/5d/Prendre_un_rendez-vous_m_dical_avec_Doctolib_Doctolib_20.png/800px-Prendre_un_rendez-vous_m_dical_avec_Doctolib_Doctolib_20.png).

Fichier [d'origine](https://rennesmetropole.dokit.app/images/5/5d/Prendre_un_rendez-vous_m_dical_avec_Doctolib_Doctolib_20.png) (1 589 × 770 pixels, taille du fichier : 78 Kio, type MIME : image/png) Prendre un rendez-vous m dical avec Doctolib Doctolib 20

## Historique du fichier

Cliquer sur une date et heure pour voir le fichier tel qu'il était à ce moment-là.

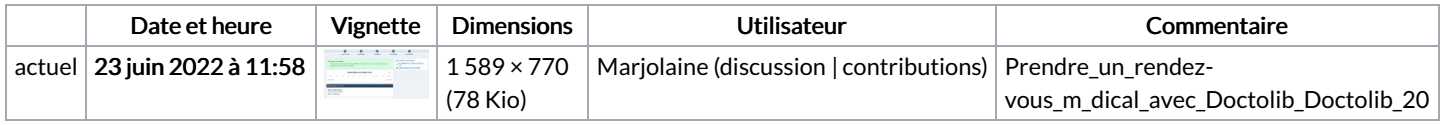

Vous ne pouvez pas remplacer ce fichier.

## Utilisation du fichier

La page suivante utilise ce fichier :

Prendre un [rendez-vous](https://rennesmetropole.dokit.app/wiki/Prendre_un_rendez-vous_m%25C3%25A9dical_avec_Doctolib) médical avec Doctolib

## Métadonnées

Ce fichier contient des informations supplémentaires, probablement ajoutées par l'appareil photo numérique ou le numériseur utilisé pour le créer. Si le fichier a été modifié depuis son état original, certains détails peuvent ne pas refléter entièrement l'image modifiée.

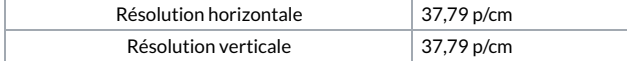